## **Sicherheitshinweise**

Vorsicht: Gefahr eines Stromschlags bei Netzspannung

Setzen Sie das Gerät keinesfalls Regen oder sonstiger Feuchtigkeit aus, falls es nicht ausdrücklich erlaubt oder mit einem Schutzgrad ab IP54 beworben ist. Stellen Sie sicher, dass das Gerät mit korrekter Betriebsspannung betrieben wird. Vor dem Öffnen ist die Netzverbindung zu trennen. Werden Geräte direkt an 230 V angeklemmt, so beauftragen Sie einen zertifizierten Errichter.

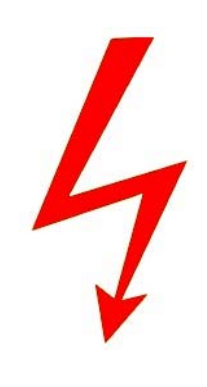

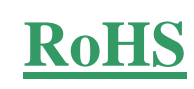

RoHS-Konform: Das Produkt entspricht den Anforderungen der RoHS-Richtlinie zur Beschränkung der Verwendung gefährlicher Substanzen.

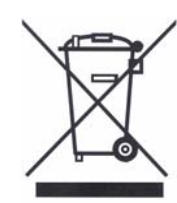

Entsorgung: Das Produkt samt Zubehör muss innerhalb der EU gesammelt und separat entsorgt werden. Geräte die so gekennzeichnet sind, dürfen nicht über den Hausmüll entsorgt werden. Bitte wenden Sie sich an Ihren Händler bzw. entsorgen Sie die Produkte über die kommunale Sammelstelle für Elektroschrott.

CE: Das Produkt entspricht den CE-Richtlinien.

# **Sicherheitshinweise**

Batterien/Akkus: Achten Sie bei Batterie- oder Akkubetrieb auf die korrekte Polung. Entfernen Sie die Batterien und Akkus bei Nichtbenutzung. Ersetzen Sie stets alle Batterien gleichzeitig. Achten Sie darauf, dass die Batterien und Akkus nicht kurzgeschlossen werden. Batterien und Akkus dürfen nicht über den Hausmüll entsorgt werden und gehören in Sammelbehälter, welche jeder Batteriehändler bereitstellt. Falls sich kein Sammelbehälter in Ihrer Nähe befindet, so können Batterien und Akkus auch in den Problemstoffsammelstellen der Gemeinden abgegeben oder zu uns eingeschickt werden.

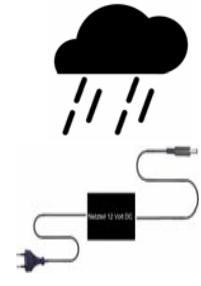

**©**

Netzteile: Ungeschützte Netzteile und Geräte mit einem Schutzgrad kleiner IP54 sind nur für Verwendung in trockenen Räumen geeignet. Ist eine Installation in feuchter Umgebung vorgesehen, so sind die Netzteile oder Geräte durch ein Gehäuse ab Schutzgrad IP54 zu schützen. Davon ausgenommen sind unsere Netzteile und Geräte, welche schon in Gehäusen ab Schutzgrad IP54 geliefert werden bzw. über diesen Schutzgrad verfügen.

Copyright by Stefan Gmyrek, Gmyrek Elektronik GmbH und Qualicam GmbH. Alle Rechte einschließlich Übersetzung vorbehalten. Reproduktionen jeder Art, z. B. Fotokopie, Mikroverfilmung, oder Erfassung in EDV-Anlagen, bedürfen der schriftlichen Genehmigung des Herausgebers. Nachdruck, auch auszugsweise, verboten. Für eventuelle Druckfehler wird keine Haftung übernommen.

## **BENUTZERHANDBUCH**

## **GPS-Kamera Art. 3379**

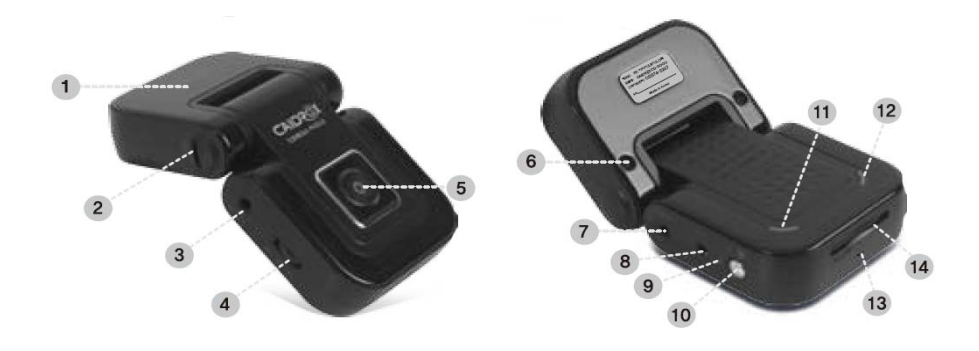

## **Anschlüsse – Bedienelemente**

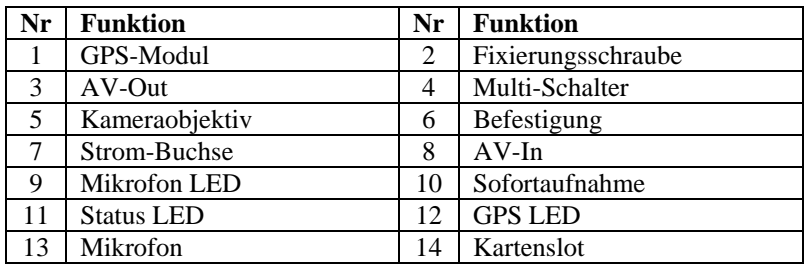

## **Hinweis**

Die PC-Software, welche zum Auslesen der Rekorderdateien notwendig ist, befindet sich auf der mitgelieferten SD-Karte. Bitte sichern Sie sich den Inhalt der SD-Karte bevor Sie diese in den Rekorder einsetzen.

#### **Installation**

Befestigen Sie den Rekorder sowie die externe Kamera mithilfe der mitgelieferten Befestigungen in Ihrem Fahrzeug. Stecken Sie das Kabel der externen Kamera in die AV-IN-Buchse ein. Zur Stromversorgung des Systems stehen Ihnen 2 Möglichkeiten zur Verfügung.

#### Möglichkeit 1: Kfz-Stecker

Verbinden Sie den Rekorder per Kfz-Steckerkabel mit dem 12V- bzw. 24V-Fahrzeug-Stromnetz. Dem Rekorder wird bei eingeschalteter Zündung Strom zugeführt bzw. aktiviert.

#### Möglichkeit 2: Power Pack

Stellen Sie den Spannungswahlschalter des Powerpacks auf die Spannung des Bordnetzes ein (12 V oder 24 V). Verbinden Sie das Powerpack fest mit einem zündungsunabhängigen Stromkreis und stecken Sie dieses anschließend in die Strombuchse des Rekorders ein. Zum Ein- bzw. Ausschalten des Systems betätigen Sie den Betriebsschalter des Powerpacks.

## **Inbetriebnahme**

Setzen Sie vor der Inbetriebnahme die SD-Karte in das Gerät ein (beachten Sie den Hinweis auf Seite 2). Es werden Karten bis maximal 16 GB unterstützt. Stecken Sie zuletzt das Kfz-Kabel an bzw. schalten Sie das Power-Pack ein.

#### **Funktion**

#### Permanente Aufnahme

Der Rekorder beginnt nach 5 maligem Piepen mit der Aufzeichnung der aktivierten Kameras, sobald diesem Strom zugeführt bzw. das Fahrzeug gestartet wird. Bei Stromzufuhr blinkt die violette LED auf.

#### Ereignisaufnahme

Der Rekorder beginnt nach 5 maligem Piepen mit der Aufzeichnung der aktivierten Kameras, sobald der Erschütterungssensor auslöst. Die Aufnahmenachlaufzeit beträgt 20 Sek. Durch die Betätigung der Sofortaufnahmetaste wird eine permanente Aufnahme ausgelöst Bei fehlender oder geschützter SD-Karte ertönt ein Fehler-Piepton. Setzen Sie in diesem Falle die Karte korrekt ein oder trennen Sie den Rekorder vom Netz ab.

#### **Wiedergabe des Livebildes**

Verbinden Sie den Rekorder mit einem Monitor. Verwenden Sie hierfür das mitgelieferte AV-Kabel.

Bewegen Sie das seitliche Rädchen (4) nach oben, um die rekorderinterne Kamera auf dem Monitor anzuzeigen. Bewegen Sie das Rädchen nach unten, um die externe Kamera anzuzeigen.

#### **Wiedergabe der Aufnahmen am Monitor**

Drücken Sie das Rädchen (4) ca. 3 Sekunden lang ein, um das Rekordermenü auf dem Monitor darzustellen.

Wählen Sie hier Menüpunkt 2, Recording Files aus. Front Recording beinhalktet alle Aufnahmen der internen Kamera. Rear Recording beinhaltet alle Aufnahmen der externen Kamera.

Ein weiteres Untermenü lässt Sie zwischen der Wiedergabe der Permanentaufnahmen (Always Recording) und der Wiedergabe der Ereignisaufzeichnungen (Event Recording) wählen.

Wählen Sie in der Auflistung die wiederzugebende Datei aus. Der Dateiname beinhaltet deren Aufzeichnungszeitpunkt.

Die Wiedergabe wird durch erneutes Eindrücken des Rädchens gestoppt.

#### **GPS**

Ist GPS-Empfang vorhanden, so wird den Aufnahmen die jeweilige Standort bzw. Routeninformation zugefügt. Diese können dann im Wiedergabeprogramm angewertet werden. Bei GPS-Empfang leuchtet die rechte LED blau auf.

#### **Einstellungen**

Drücken Sie das Rädchen (4) ca. 3 Sekunden lang ein, um das Rekordermenü auf dem Monitor darzustellen. Wählen Sie hier Menüpunkt 3, Configuration aus und anschließend Blackbox. Der Blackbox-Menüpunkt bietet Ihnen die folgenden Einstellmöglichkeiten an.

#### Channel Set

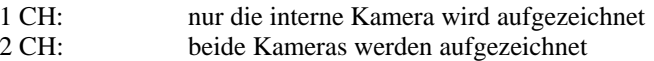

#### GMT Set

Stellen Sie hier die Abweichung von der zentraleuropäischen Zeitzone ein.

#### Recording Set

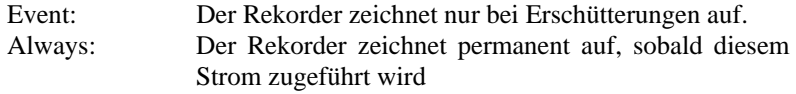

#### G-Sensor Set

Stellen Sie hier die Einschaltempfindlichkeit bei Erschütterung ein. Je kleiner der Wert gewählt wird, umso empfindlicher wird die Einstellung.

#### Image Set

Wählen Sie die Aufzeichnungs-Auslösung der internen Kamera aus. MEGA: Aufzeichnungen erfolgen mit 1,3 Megapixel. VGA: Aufzeichnungen erfolgen mit 0,3 Megapixel.

Brightness Set Wählen Sie die Bildhelligkeit aus.

Buzzer Set Schalten Sie den Tastenbetätigungspiepton des Rekorders ein oder aus.

Real-View Set Stellen Sie die Live-Videoausgabe ein oder aus.

#### **Software**

Installieren Sie die auf der SD-Karte befindliche Software CAIDROX.EXE auf Ihrem Windows-PC und lassen Sie die SD-Karte im PC stecken. Führen Sie anschließend die Datei CD3000 aus, welche sich auf Ihren Desktop befindet.

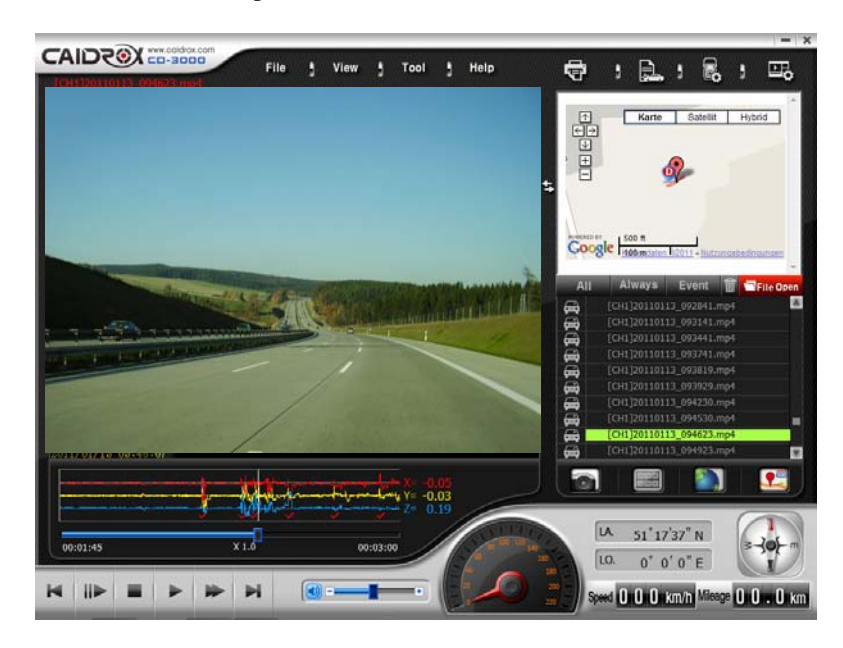

## **Wiedergabe am PC**

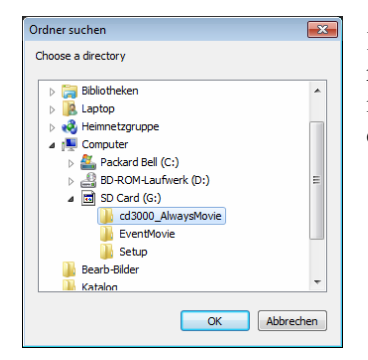

Klicken Sie im Hauptfenster auf das rechte rote Feld "File open". Geben Sie im sich nachfolgend öffnenden Fenster den Pfad zur SD-Karte an.

Im Hauptfenster werden rechts die Aufnahmen angezeigt. Klicken Sie auf Event, um die Erschütterungsaufnahmen zu filtern oder auf Always um die Permanentaufnahmen anzuzeigen. Klicken Sie eine der Aufnahmen zur Wiedergabe doppelt an.

Die Aufnahmen der internen Kamera sind mit [CH1] bzw. [EV1] markiert, die der externen Kamera mit [CH2] bzw. [EV2].

In unteren Bildbereich kann die Erschütterungsintensität sowie Geschwindigkeit und Geo-Koordinaten des Rekorders während der Aufnahme eingesehen werden.

### **Rekordereinstellungen per Software**

Klicken Sie im oberen Bereich des Hauptbildes auf die Einstellungssymbole.

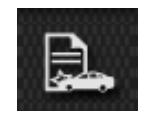

#### **Accident Report**

Kommentieren Sie mithilfe des erscheindenden Kommentarfensters die Situation (z. B. Unfall), welche gerade im Bild angezeigt wird. Speichern Sie diese ab.

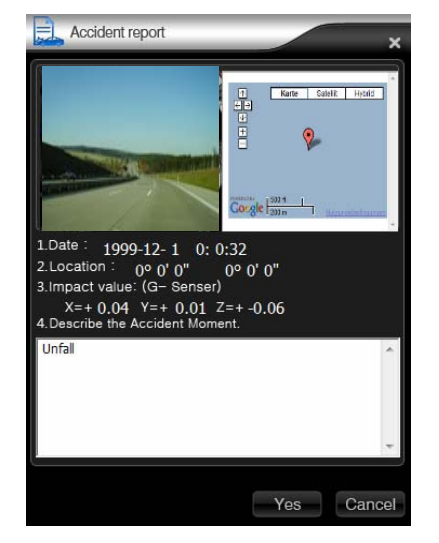

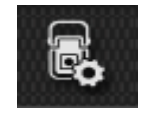

#### **Blackbox Setting**

Der Rekorder kann per Software konfiguriert werden. Dabei stehen Ihnen folgende Einstellungsmöglichkeiten zur Verfügung.

#### **Video Setting**

#### Channel Select

1 Channel - aktiviert nur die Aufzeichnung der internen Kamera. 2 Channel - aktiviert die Aufzeichnung beider Kanäle.

#### Sensor Config

Wählen Sie die Aufzeichnungs-Auslösung der internen Kamera aus. MEGA = Aufzeichnungen erfolgen mit 1,3 Megapixel. VGA = Aufzeichnungen erfolgen mit 0,3 Megapixel.

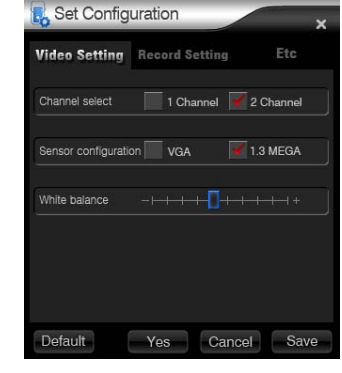

#### White Balance

Stellen Sie hier den Kamera-Weissabgleich ein.

#### **Record Setting**

#### GMT

Geben Sie die Abweichung von der zentraleuropäischen Zeitzone ein.

#### G-Sensor Mode

Event: Der Rekorder zeichnet nur bei Erschütterungen auf.

Always: Der Rekorder zeichnet permanent auf, sobald diesem Strom zugeführt wird.

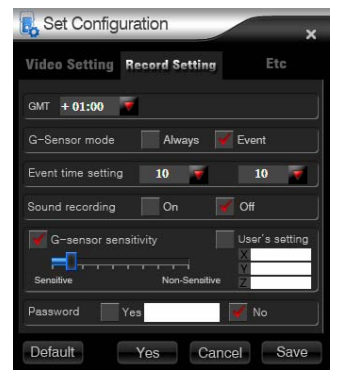

## Event Time Setting

Bestimmen Sie hier die Vor- bzw. Nachlaufaufzeichnungszeit bei erschütterungsgestarteten Aufnahmen.

#### Sound Recording

Aktivieren bzw. deaktivieren Sie die Tonaufzeichnungsfunktion des Rekorders.

#### G-Sensor sensitivity

Stellen Sie hier die Einschaltempfindlichkeit bei Erschütterung ein. Je kleiner der Wert gewählt wird, umso empfindlicher wird die Einstellung.

## **ETC**

#### Buzzer

Schalten Sie den Tastenbetätigungspiepton der Kamera ein oder aus.

#### Speed measure

Wechselt zwischen den Geschwindigkeitseinheiten km/h und mile/h.

#### Extra battery

Aktivieren Sie den internen Batteriepuffer des Rekorders. Schalten Sie diesen auf jeden Fall ein, damit

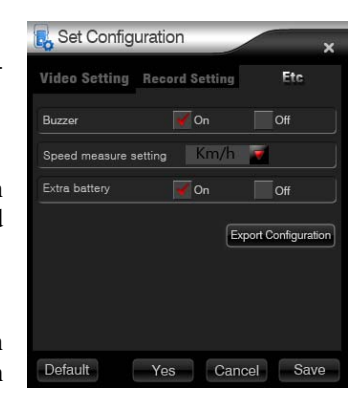

dieser während eines Stromausfalls die letzte Aufnahme noch abschließen kann.

Haben Sie alle Einstellungen getroffen, so klicken Sie das Save-Feld an. Die Save-Datei muss auf der SD-Karte im Setup-Ordner abgelegt werden. Der Rekorder liest beim Einsetzen der SD-Karte die Save-Datei aus und übernimmt die Einstellungen.